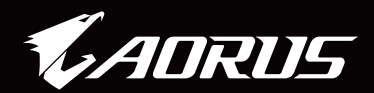

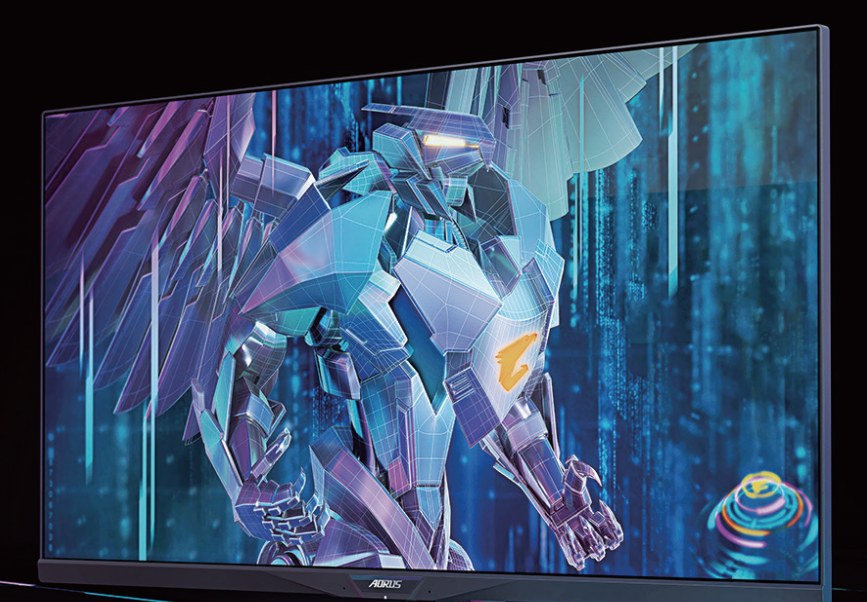

# AORUS FI32Q X TACTICAL GAMING MONITOR USER GUIDE

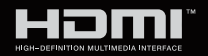

**GIGABYTE™** 

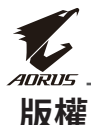

© 2021 GIGA-BYTE TECHNOLOGY CO., LTD.版權所有。 本手冊所提及的商標皆為各自所屬擁有者合法註冊的商標。

### **免責聲明**

本手冊中的資訊皆受著作權法保護,屬於 GIGABYTE。 GIGABYTE 隨時可在不事先通知的情況下變更本手冊中的規格和功能。 未經 GIGABYTE 事先書面同意,任何人不得以任何形式或方式再製、複 製、傳送或發行本手冊之任一部分。

- 請仔細閱讀使用手冊,透過使用手冊了解螢幕的使用方式。
- 有關更多資訊,請前往我們的網站: https://www.gigabyte.com

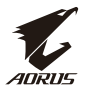

### **注意事項**

使用本顯示器前請詳閱下列安全注意事項。

- 僅限使用顯示器隨附或製造商建議的配件。
- 妥善保管產品的塑膠包裝盒,避免放在兒童伸手可及之處。
- 在連接顯示器至電源插座之前,請確定電源纜線的電壓額定值相容 於您所在國家的電源規格。
- 電源線插頭必須連接至正確接線與接地的電源插座。
- 請勿用濕手接觸插頭,否則很容易會造成觸電。
- 將顯示器放在穩固且通風良好的位置。
- 請勿將顯示器放在任何熱源附近,如電熱器或直射陽光下。
- 顯示器上的孔洞或開口為通風用途,請勿用任何物體遮蓋或阻擋通 風孔。
- 請勿在水源、飲料或任何類型的液體附近使用顯示器。否則,可能會 造成觸電或損壞顯示器。
- 確定從電源插座拔除顯示器插頭後再進行清潔。
- 由於螢幕表面很容易刮傷,因此請避免用任何堅硬物或銳利物接觸 表面。
- 請使用柔軟的無絨布代替面紙擦拭螢幕。必要時您可使用玻璃清潔 劑來清潔顯示器。不過,切勿直接對螢幕噴灑清潔劑。
- 若長時間不使用顯示器,請拔除電源纜線。
- 請勿嘗試自行卸除或維修顯示器。

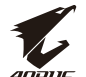

### **穩定度危害注意事項**

本產品可能會掉落,並造成人員重傷或死亡。為防止受傷,本產品必須 確實依安裝說明裝設在地板/牆壁。

多數受傷狀況,特別是兒童,皆可透過採取簡易的注意事項來避免,如:

- 務必使用底座或產品機組製造商建議的安裝方式。
- 務必使用可安全支撐產品的家具。
- 務必確保產品未懸垂在支撐家具的邊緣。
- 務必教育兒童有關攀爬家具並接觸產品或其控制鍵的危險。
- 務必適當鋪設連接您產品的線材和纜線,使其無法絆倒經過行人、拉 扯或纏住。
- 切勿在未固定家具和產品至適當支撐件的情況下將產品放在偏高的 家具上(例如,櫥櫃或書櫥)。
- 切勿將產品放置在布或其他可能位於產品和支撐家具之間的材料 上。
- 切勿在產品或放置產品家具頂端上擺放可能引誘兒童攀爬的物品, 如玩具和遙控器。
- 若現有產品將固定並遷移,則應採用如上相同的考量。
- 為預防人員因地震或其他撞擊導致產品翻覆而受傷或產品受損,請 確定將產品安裝在穩固的位置並採取預防措施以防傾倒。

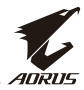

## 目錄

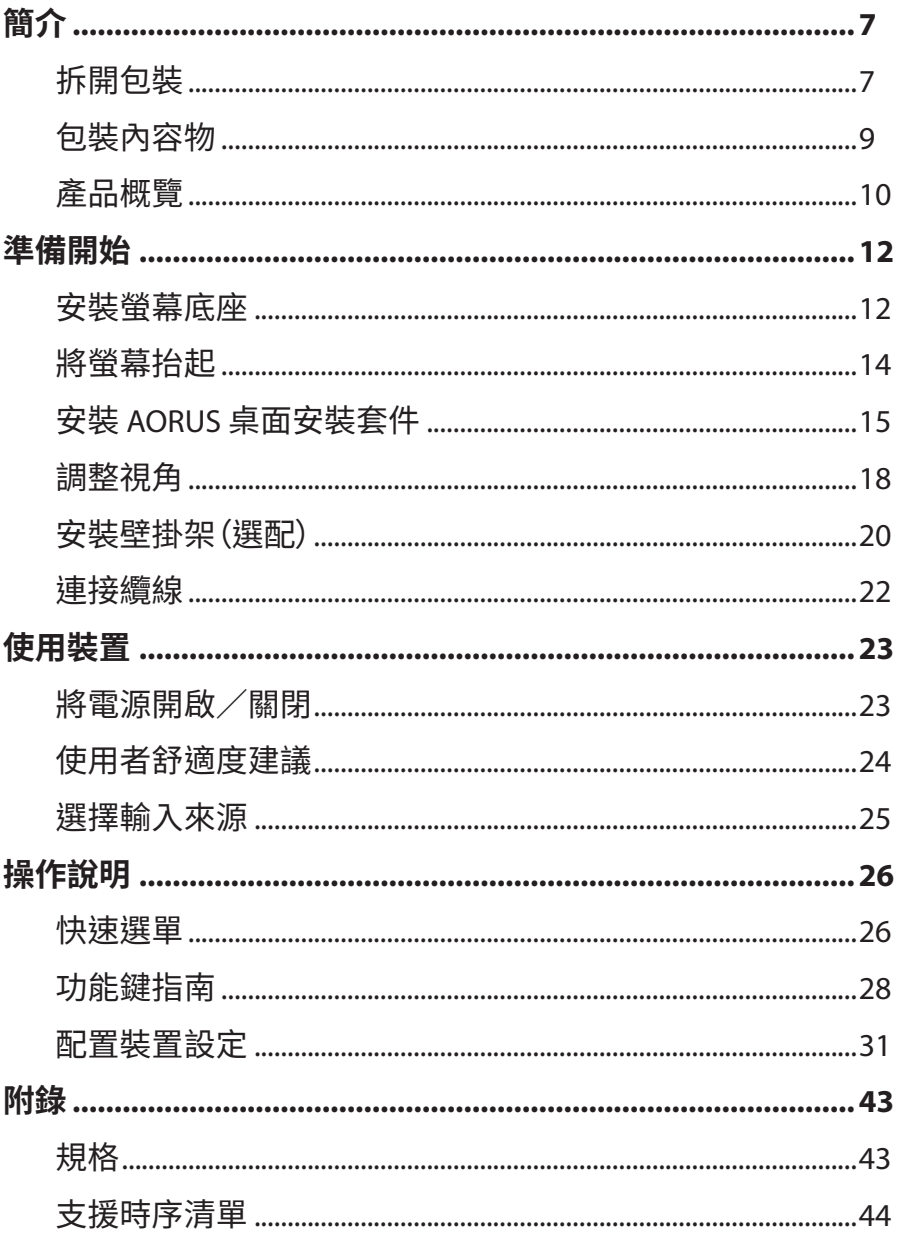

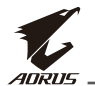

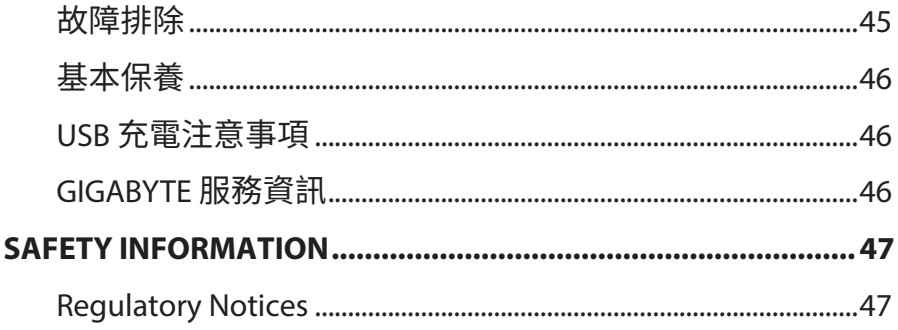

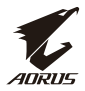

## <span id="page-6-0"></span>**簡介**

### **拆開包裝**

**1.** 拆開包裝盒的上蓋。遵守貼在內蓋上的拆開包裝說明。確保盒子朝向 正確的方向,小心的將盒子放在平穩的表面上。

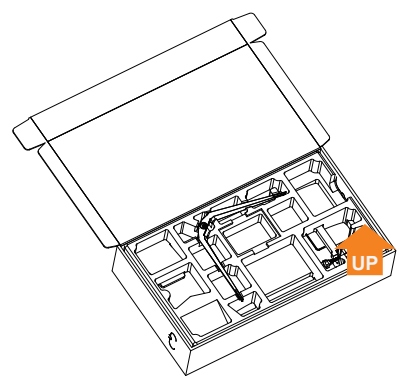

**2.** 取出上層 EPS 泡棉中的物品。

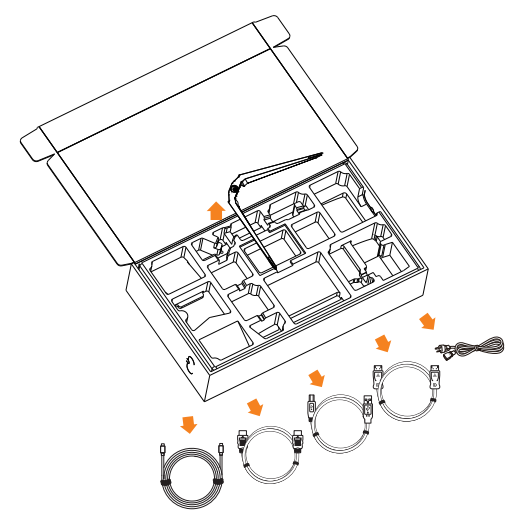

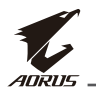

**3.** 拆下上層 EPS 泡棉。接下來,您可取出下層 EPS 泡綿中的支架。

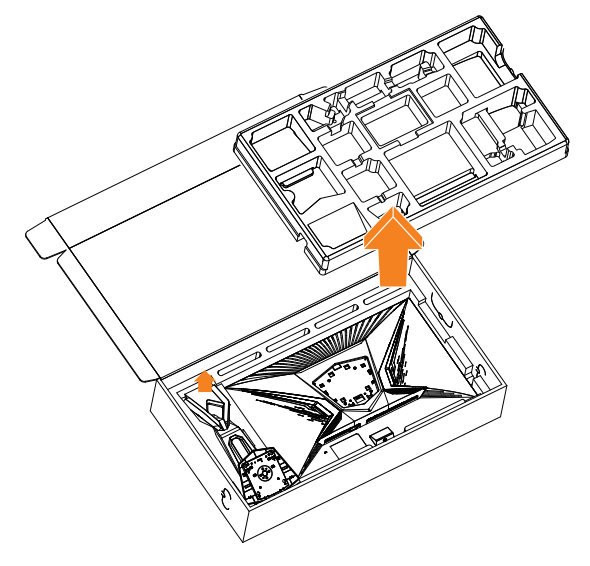

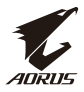

### <span id="page-8-0"></span>**包裝內容物**

包裝盒包含以下物品。如有缺少,請連絡當地經銷商。

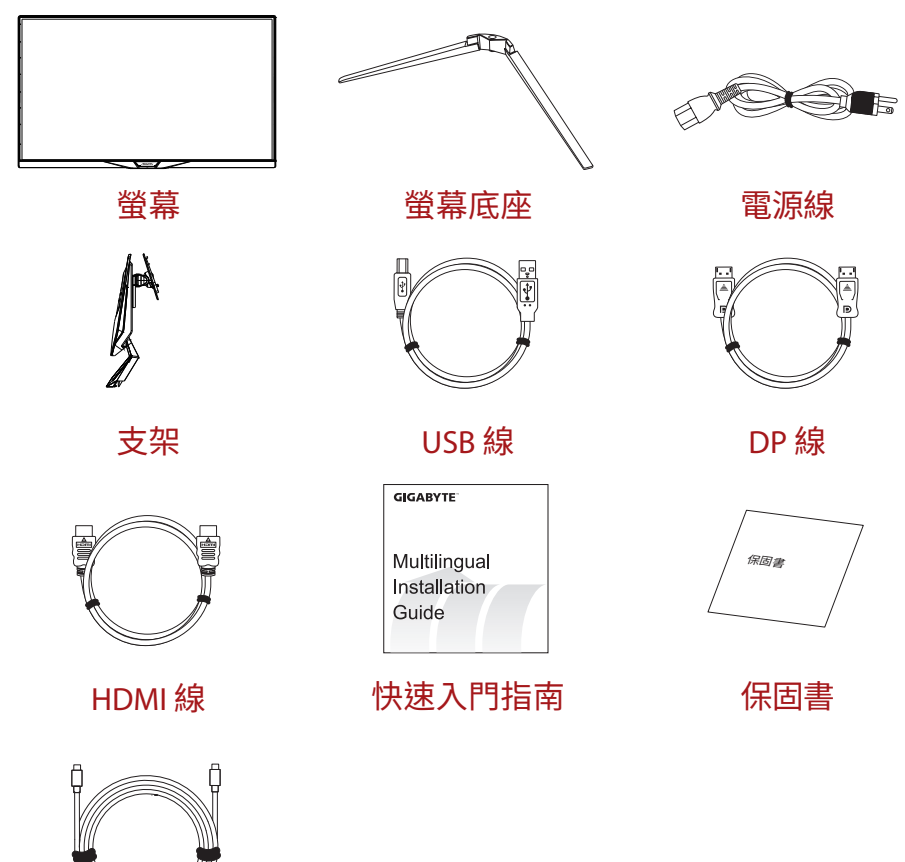

Type-C 線

**註:**請保留包裝盒與包材,方便日後搬運螢幕。

<span id="page-9-0"></span>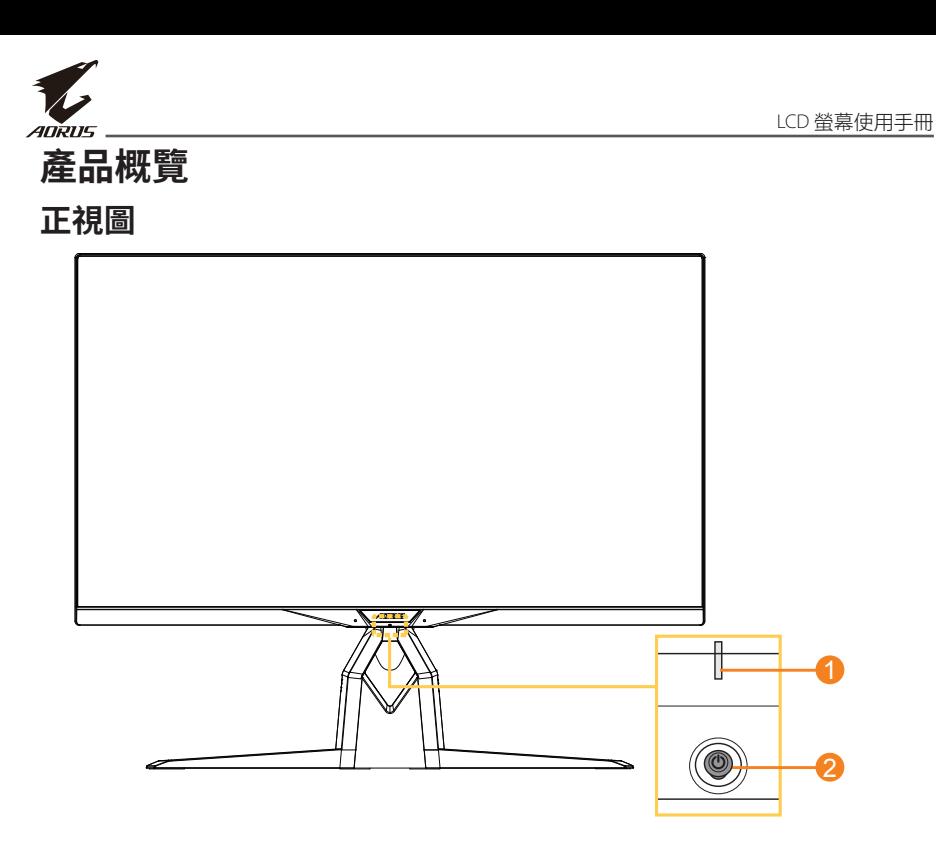

**1** 電源 LED 燈 **2** 控制按鈕

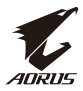

#### **後視圖**

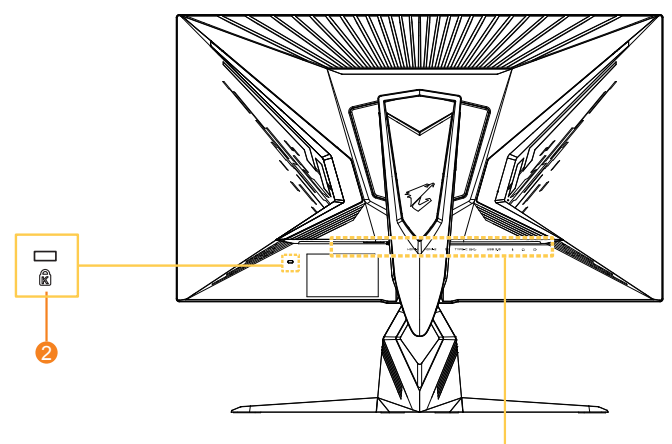

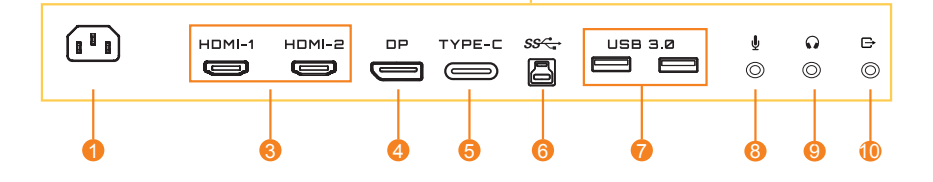

- AC IN 插孔
- Kensington 安全鎖
- HDMI 連接埠(x2)
- DisplayPort
- Type-C 連接埠
- USB 上游連接埠
- USB 3.0 連接埠(x2)
- 麥克風插孔
- 耳機插孔
- 線路輸出連接埠

<span id="page-11-0"></span>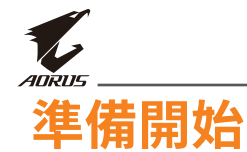

### **安裝螢幕底座**

- **1.** 將螢幕擺在下方的 EPS 泡棉上,螢幕朝下。
- **2.** 將底座的掛鉤對齊並滑動至螢幕後側的安裝插槽。

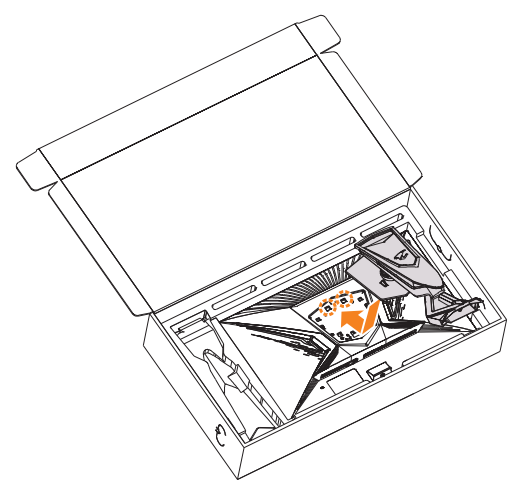

**3.** 將螢幕底座對齊底下的支架。將底座裝在支架上。

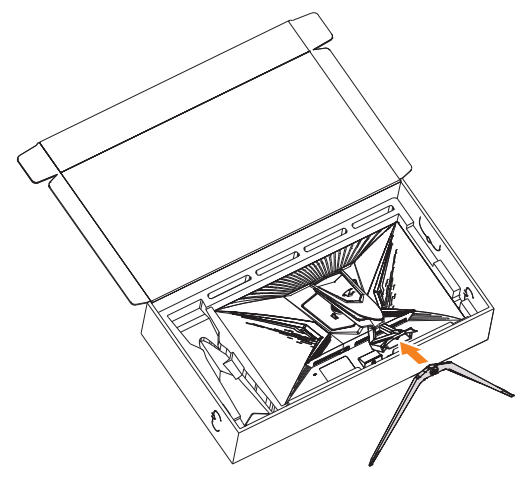

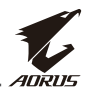

**4.** 抬高螺絲環並順時針轉動以將螢幕底座固定至定位。

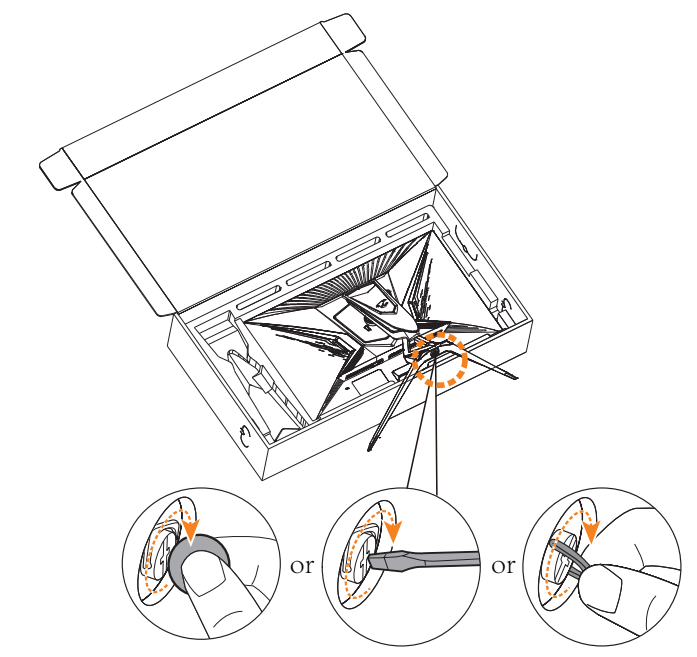

**註:**您可用硬幣或一字型小螺絲起子鎖緊螺絲。

<span id="page-13-0"></span>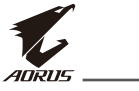

### **將螢幕抬起**

握住支架臂將螢幕從盒子抽出。小心抬起螢幕,將螢幕翻過來立在支架 或平面上,拆下螢幕上的氣泡紙。

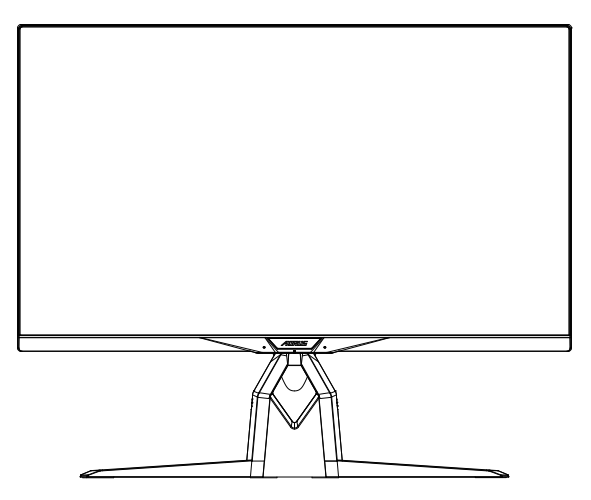

**註:**請考慮保留包裝盒與包材並收起來,日後需搬運螢幕時可使用。尺寸貼合 的氣泡紙適合在搬運時保護螢幕。

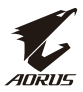

### <span id="page-14-0"></span>**安裝 AORUS 桌面安裝套件**

**1.** 拆封 AORUS 桌面安裝套件與內六角扳手。

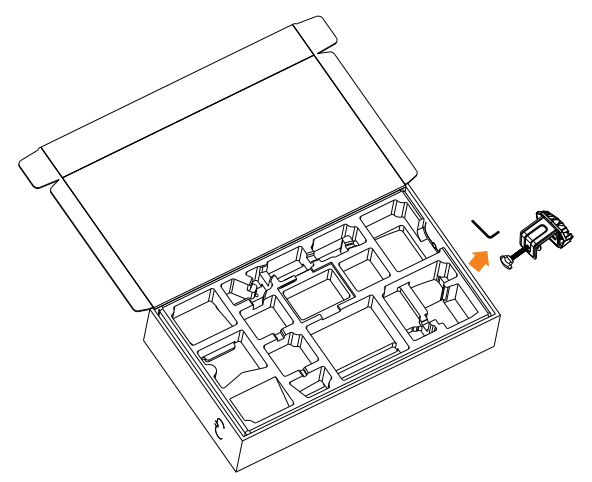

**2.** 將螢幕底座對齊底下的支架。然後抬高螺絲環並順時針轉動以將螢 幕底座固定至定位。

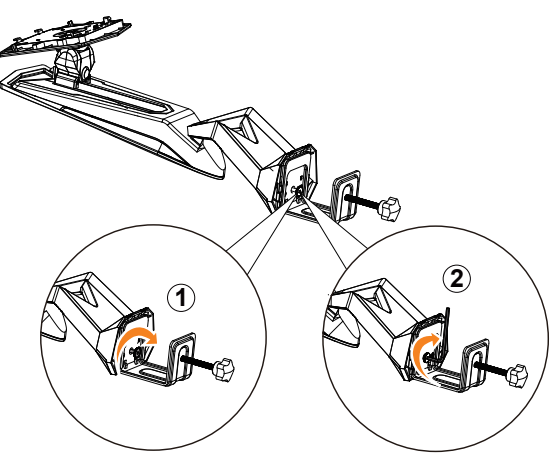

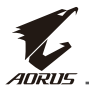

AORUS 桌面安裝套件可將螢幕固定在厚度高達 70 mm 的表面上。在開 始之前,請確定您有足夠的空間容納完整的夾具且表面堅固和平坦。

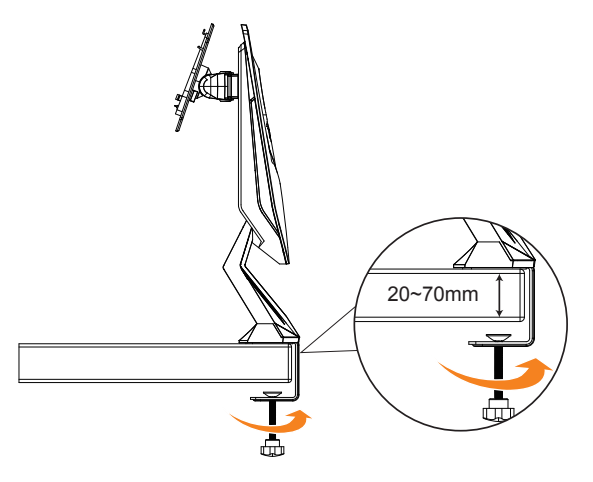

**註:**我們建議在桌面鋪上軟布,避免螢幕損傷。

**3.** 將底座的掛鉤對齊並滑動至螢幕後側的安裝插槽。

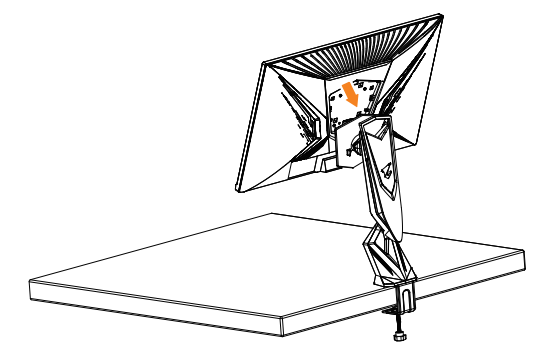

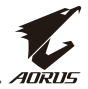

#### **注意!**

C 型夾配件的設計僅能搭配本螢幕使用。使用此配件搭配其他任何產品 會導致受損及/或受傷。

確定固定表面平坦且夠堅固可支撐螢幕。請勿安裝在玻璃表面上。 不正確的安裝會造成財產受損及/或人員受傷。

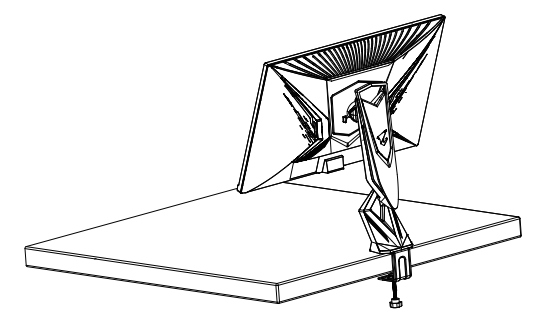

<span id="page-17-0"></span>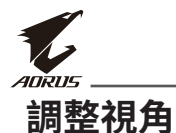

**註:**握住螢幕底座,可在調整時避免螢幕翻倒。

#### **調整傾斜角度**

將螢幕朝前或朝後傾斜,調整為適合的視角(-5˚ 至 21˚)。

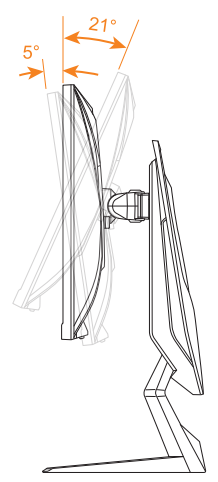

### **調整旋轉角度**

將螢幕向左或向右轉到適合的視角(20˚)。

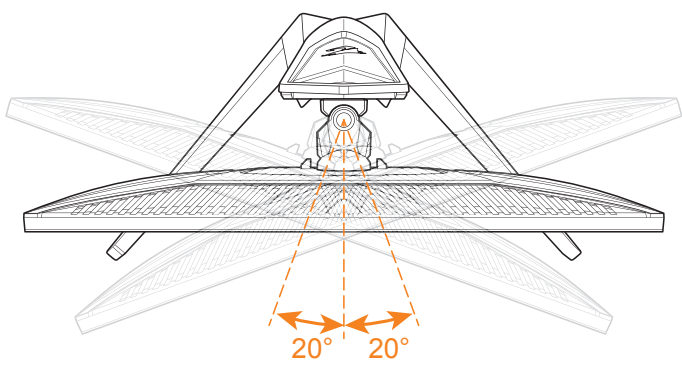

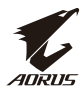

#### **改變螢幕方向**

**1.** 將螢幕抬到最高的位置(130mm)。

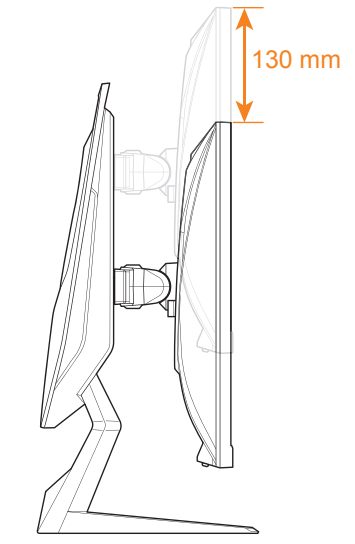

**註:**調整高度前,請務必拆下底座上的安全板。

**2.** 將螢幕轉至直立方向(順時針轉 90˚)。

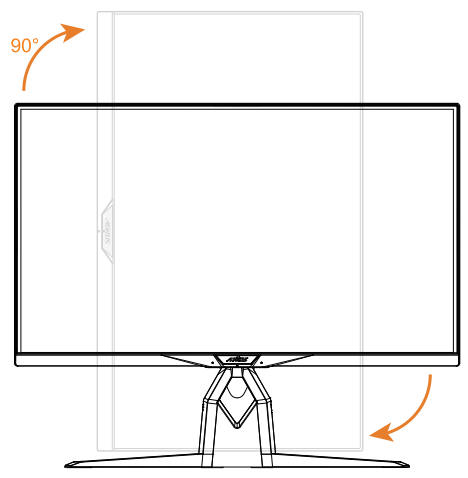

<span id="page-19-0"></span>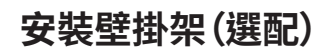

您只能使用製造商建議的 100 x 100 mm 壁掛工具組。

**1.** 將螢幕擺在平面上,螢幕朝下。

**註:**我們建議在桌面鋪上軟布,避免螢幕損傷。

**2.** 將固定夾朝內推,將螢幕從底座拆下。

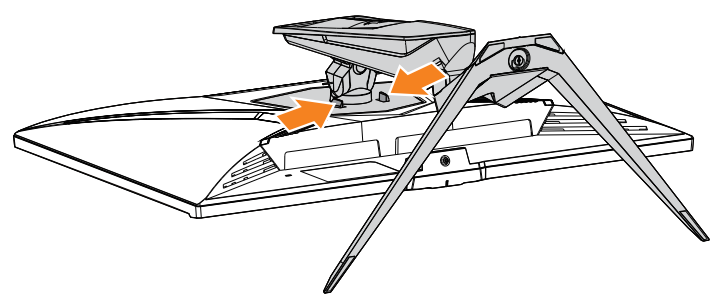

**3.** 將支架稍微往下拉,將鉤子鬆開,接著拆下支架。

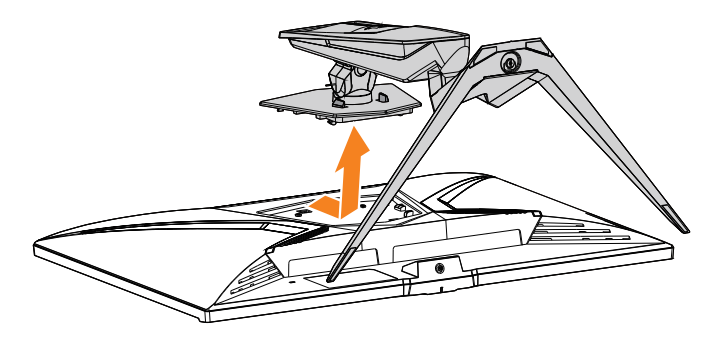

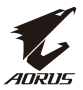

**4.** 將固定支架裝到螢幕背面的固定孔上。用螺絲將支架固定。

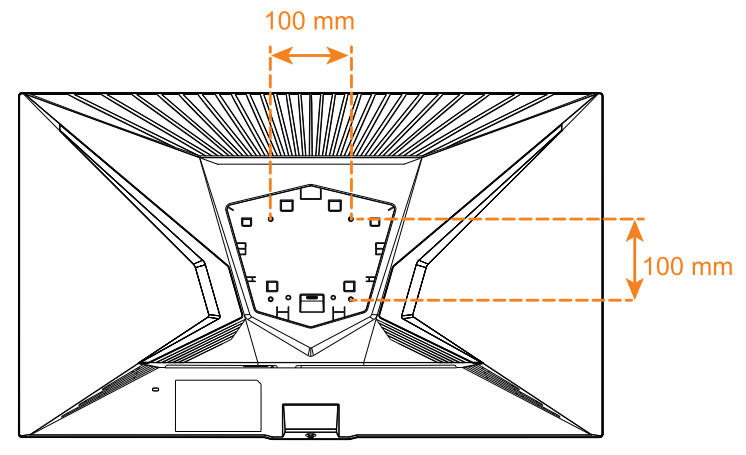

**註:**將螢幕裝在牆上時,請參考壁掛支架工具組內附的安裝指南。VESA 固定螺 絲尺寸:M4 x 8mm 最小值

<span id="page-21-0"></span>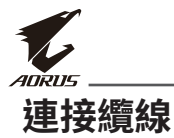

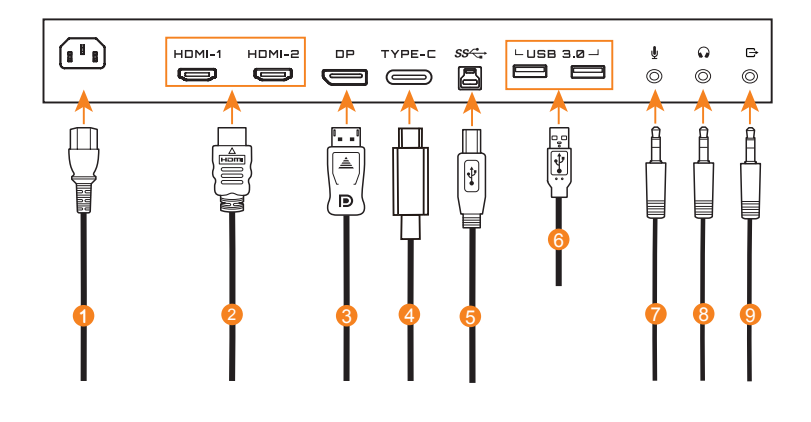

- 電源線
- HDMI 線
- DisplayPort 線
- Type-C 線
- USB(A 公轉 B 公)線
- USB 線
- 麥克風線
- 耳機線
- 音訊線

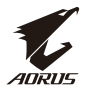

## <span id="page-22-0"></span>**使用裝置**

### **將電源開啟/關閉**

請確保 AC 電源插孔旁的電源開關是否切換至**開啟**。

#### **開機**

- **1.** 將電源線一端插到螢幕背面的 AC IN 插孔上。
- **2.** 將電源線另一端插到電源插座上。
- **3.** 按下**控制**按鈕,開啟螢幕。電源 LED 燈將亮起白色,表示可開始使用 螢幕。

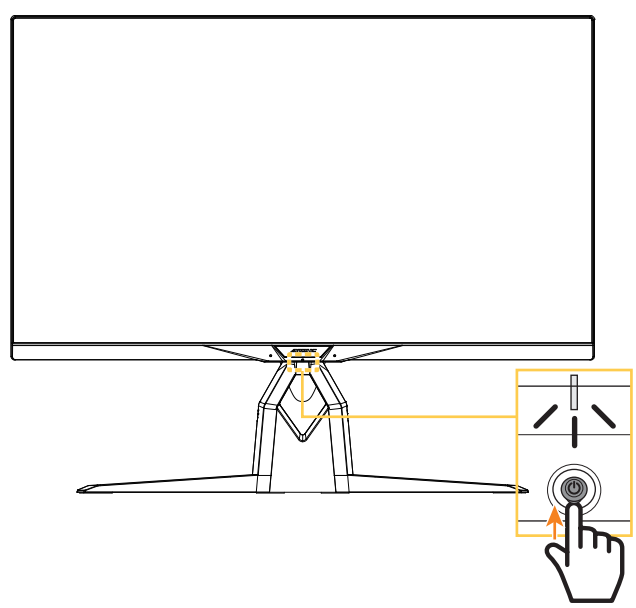

**註:**如果螢幕開機後,電源 LED 燈仍未亮起,請查看**設定**選單中的 **LED 指示燈 亮度**。請參閱� [40](#page-39-0) 頁。

**註:**螢幕開機後,螢幕背面的 RGB LED 燈預設於 15 秒後自動關閉。請查看**系統 功能**選單中的 **RGB 燈光**設定,選擇不同的 RGB LED 燈模式。

<span id="page-23-0"></span>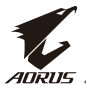

#### **關機**

按下**控制**按鈕 2 秒,關閉螢幕。

**註:主**選單出現在螢幕上的時候,您亦可將**控制**按鈕往下移( ),將螢幕關閉。 請參閱第 [28](#page-27-1) 頁。

### **使用者舒適度建議**

以下建議可幫助您舒適的觀看螢幕:

- 觀看螢幕的最佳距離大約為 510 mm 至 760 mm(20 in 至 30 in)。
- 一般建議的螢幕高度是,在您採取舒滴的坐姿時,螢幕上方與視線平 行或略低於視線。
- 根據進行的作業,使用充足的照明。
- 每半小時(至少每 10 分鐘)經常定期休息。
- 請務必定期將視線離開螢幕,休息時看遠處至少 20 秒。
- 眼部運動可幫助減少眼睛疲勞。請常常反覆做這些運動:(1) 往上往 下看 (2) 慢慢轉動眼球 (3) 眼球朝對角線移動。

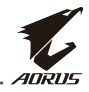

### <span id="page-24-1"></span><span id="page-24-0"></span>**選擇輸入來源**

- 1. 將**控制**按鈕向右移 ( ® ) 以 進入**輸入選擇**選單。
- 2. 將**控制**按鈕向中間 (  $\hat{O}$  ) 移動 選擇適合的輸入來源。接著按 下**控制**按鈕確認。

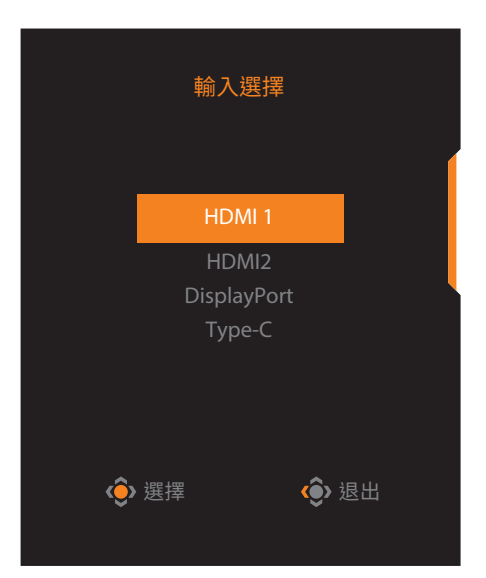

<span id="page-25-0"></span>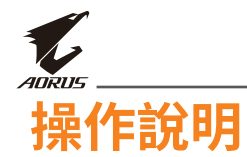

### **快速選單**

#### **快捷鍵**

**控制**按鈕已預設特定功能。

**註:**如欲變更預設快捷鍵功能,請參閱請參閱第 39 [頁「快速鍵設定」章節](#page-38-0)。

欲使用快捷鍵功能,請採取下列步驟:

• 將控制按鈕向上移 (<sup>@</sup>) 進入黑平衡選單。 將**控制**按鈕向上/向下移(\*) 調整設定,按下**控制**按鈕確認。

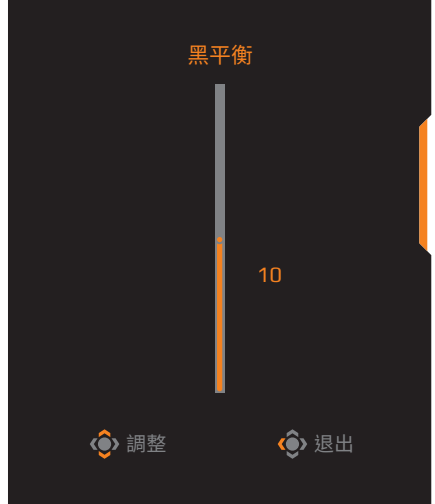

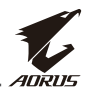

- 將**控制**按鈕向下移 (<sup>2</sup>) 進入影像模式選單。 將控制按鈕往中間移 ( · ) 選擇 適合的選項,按下**控制**按鈕確認。 選擇 退出 影像模式 預設模式 Arcade FPS模式 RTS/RPG模式 電影模式 閱讀模式
- 將**控制**按鈕向左移 (<sup>2</sup>) 進入音量 (ESS USB) 選單。

將**控制**按鈕向上/向下移 (  $\circledbullet$  ) 調整耳機音量,按下**控制**按鈕確 認。

<span id="page-26-0"></span>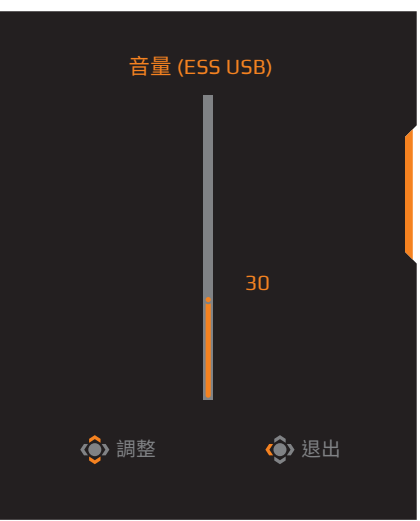

- 將控制按鈕向右移 ( ) 以進入輸入選擇選單。請參[考「選擇輸入來](#page-24-1) [源」一](#page-24-1)節。
- 註:欲關閉選單,將**控制**按鈕向左移(◎)。

<span id="page-27-0"></span>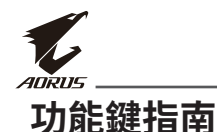

<span id="page-27-1"></span>• 按下**控制**按鈕顯示**主**選單。

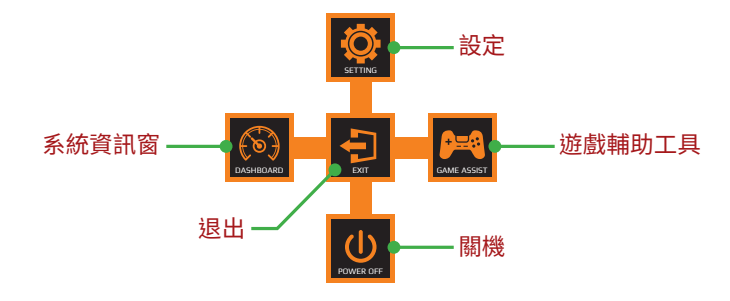

接著用**控制**按鈕選擇適合的功能並設定相關設定。

### **系統資訊窗**

主選單出現在畫面上時,將**控制**按鈕向左移( ),進入系統資訊窗選 單。

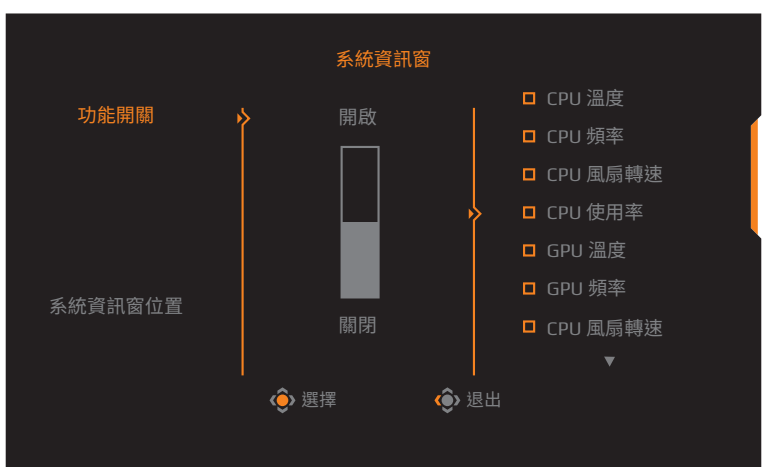

- **功能開關**:啟用/停用功能。啟用時,可選擇需要顯示在畫面上的選 項。
- **系統資訊窗位置**:指定顯示在畫面上的系統資訊窗資訊位置。

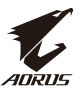

系統資訊窗設定完畢後,將透過 USB 連接埠傳輸系統資料至 SOC,將選 曲功能的數值顯示在畫面上。

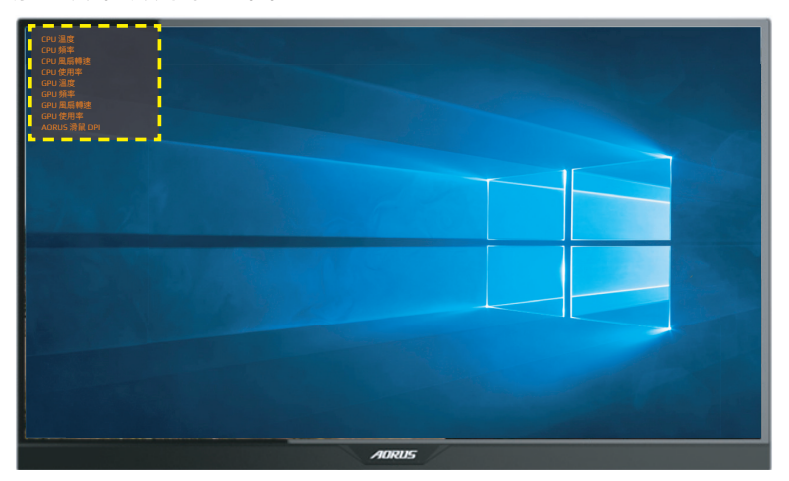

**註:**確保 USB 線穩固連接螢幕的 USB 上游連接埠和電腦的 USB 連接埠。 **註:**需安裝及執行「OSD Sidekick」軟體。

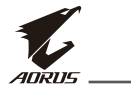

#### **遊戲輔助工具**

主選單出現在畫面上時,將**控制**按鈕向右移(\*)進入遊戲輔助工具 選單。

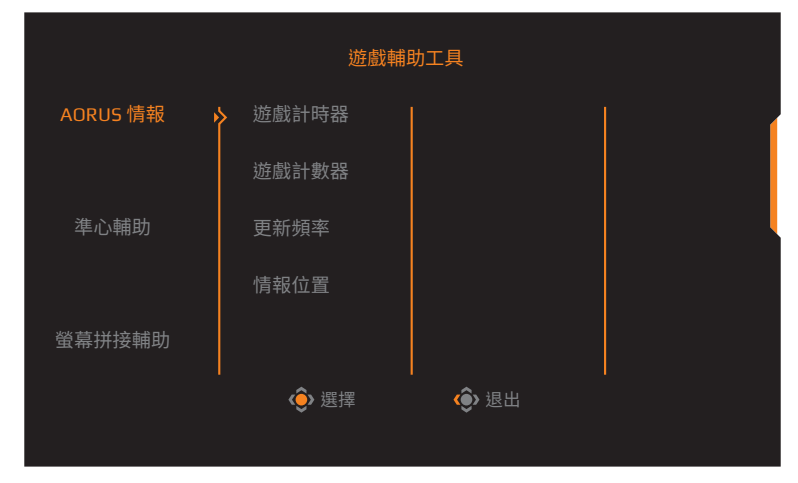

- **AORUS 情報**:設定 FPS(第一人稱射擊)遊戲相關設定。
	- √ 選擇**遊戲計時器**選擇倒數計時器模式。欲停用此功能,將設定設為 **關閉**。
	- √ 選擇**遊戲計數器**或**更新頻率**啟用/停用遊戲計數器或即時更新頻 率設定。
	- √ 選擇**情報位置**指定顯示在畫面上的資訊位置。

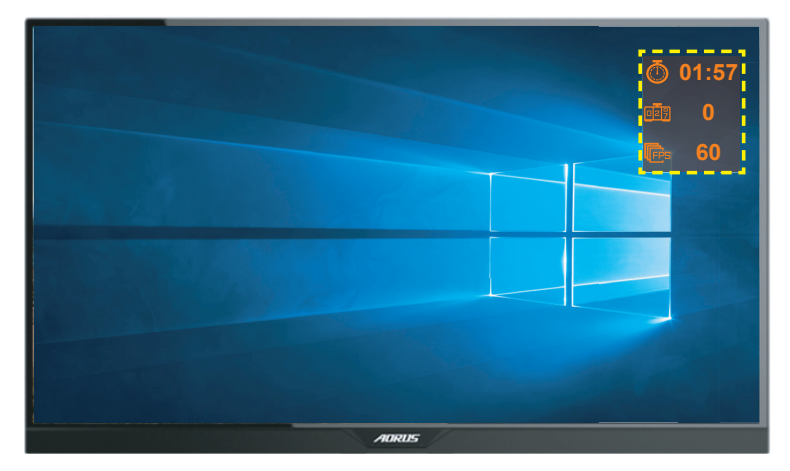

- <span id="page-30-0"></span>**• 準心輔助**:選擇適合的準心輔助類型,配合遊戲環境,瞄準更容易。
- **螢幕拼接輔助**:啟用此功能後,畫面四個角落將顯示對齊輔助線,方 便您將數台螢幕完美對齊。

### **配置裝置設定**

主單出現在畫面上時,將**控制**按鈕向上移(<sup>2</sup>),進入設定選單。 **註:**用**控制**按鈕瀏覽選單進行調整。

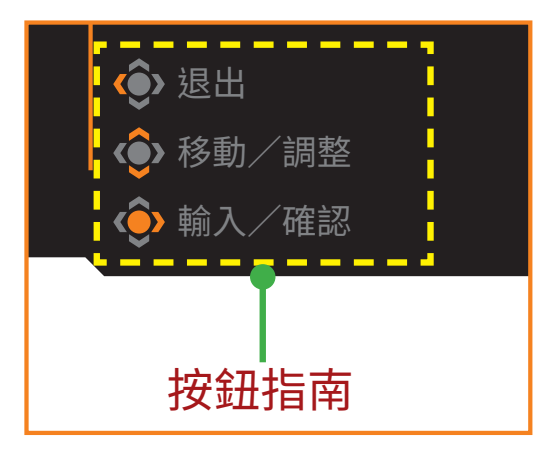

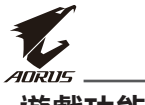

### **遊戲功能**

設定遊戲相關設定。

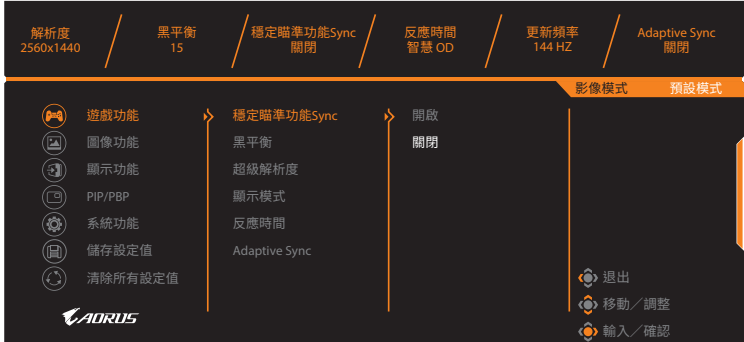

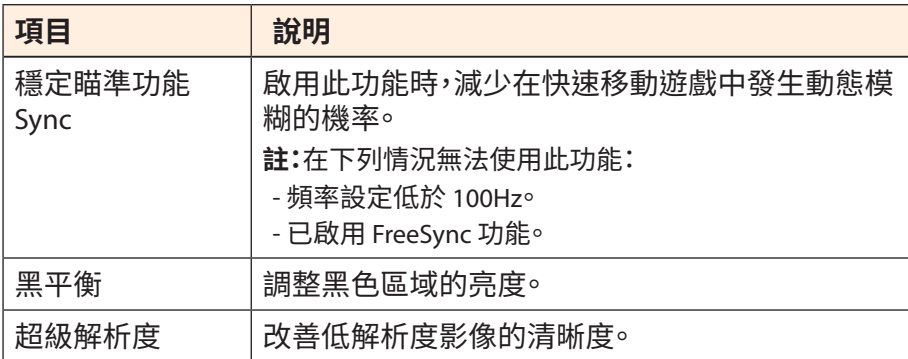

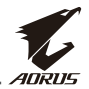

<span id="page-32-0"></span>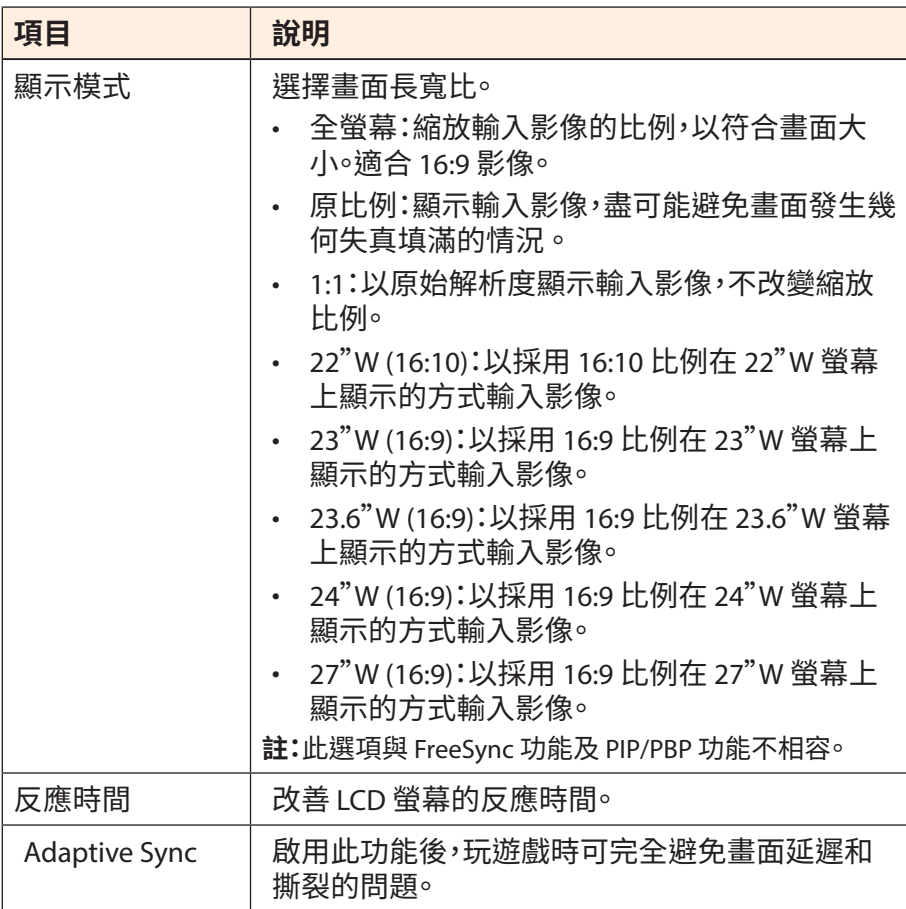

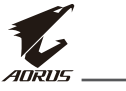

### <span id="page-33-0"></span>**圖像功能**

設定影像相關設定。

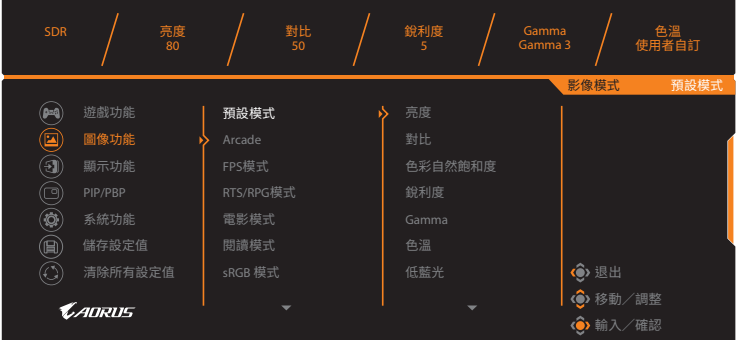

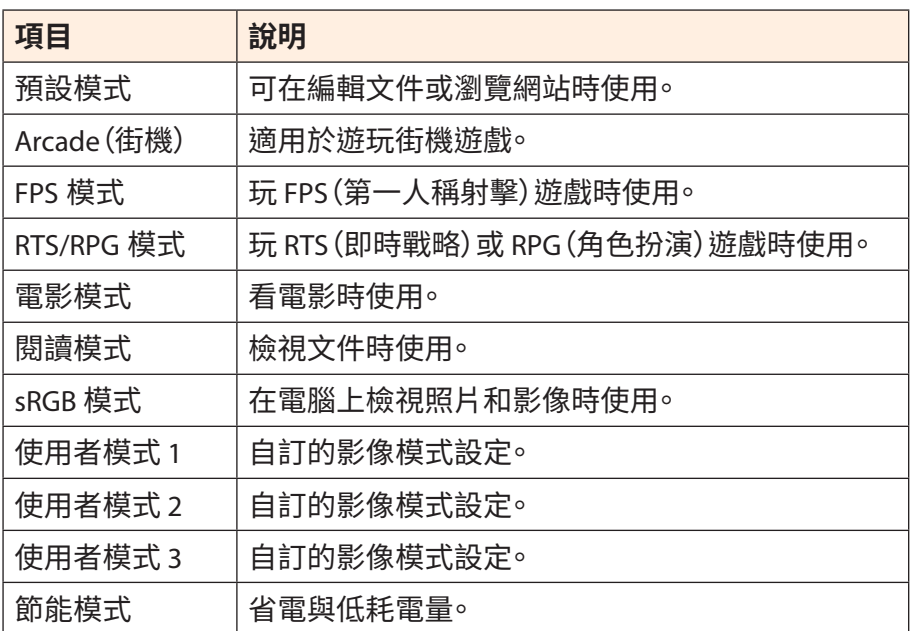

**註:**影像模式「預設模式」、低藍光「第 10 級」是最佳的設定,符合 TUV 低藍光認 證。

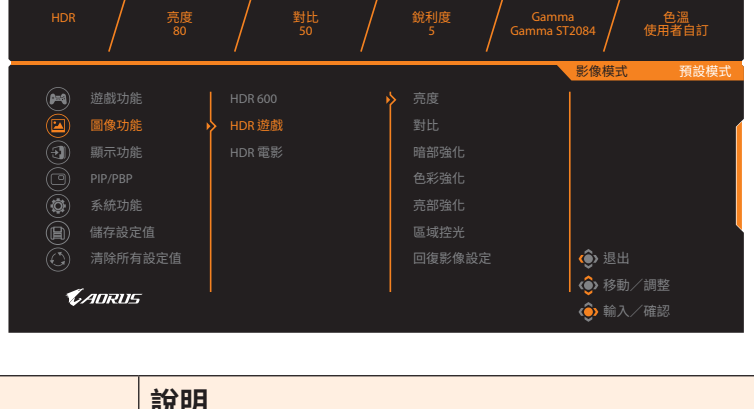

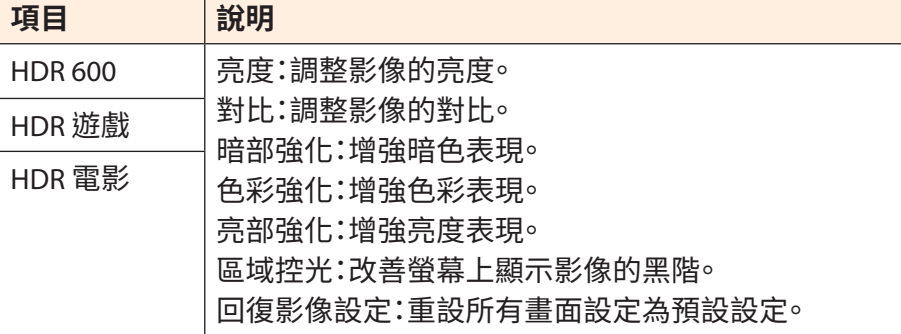

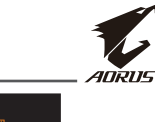

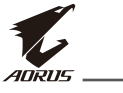

<span id="page-35-0"></span>**顯示功能**

設定顯示器畫面相關設定。

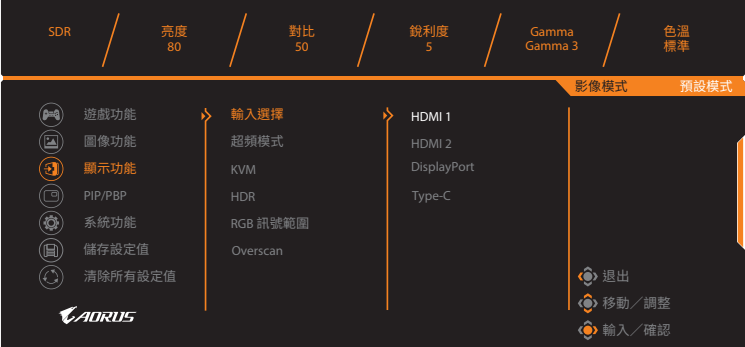

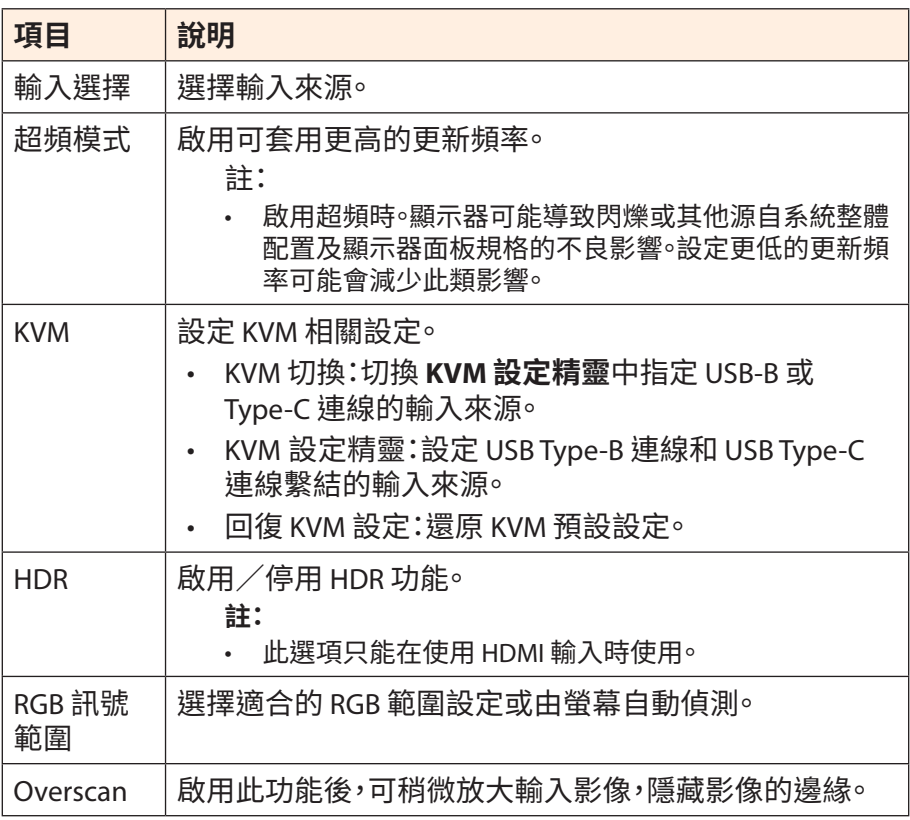

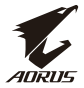

#### **PIP/PBP**

### 設定多重影像相關設定。

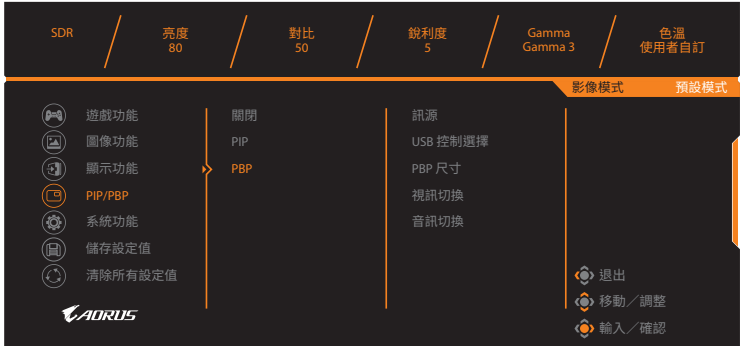

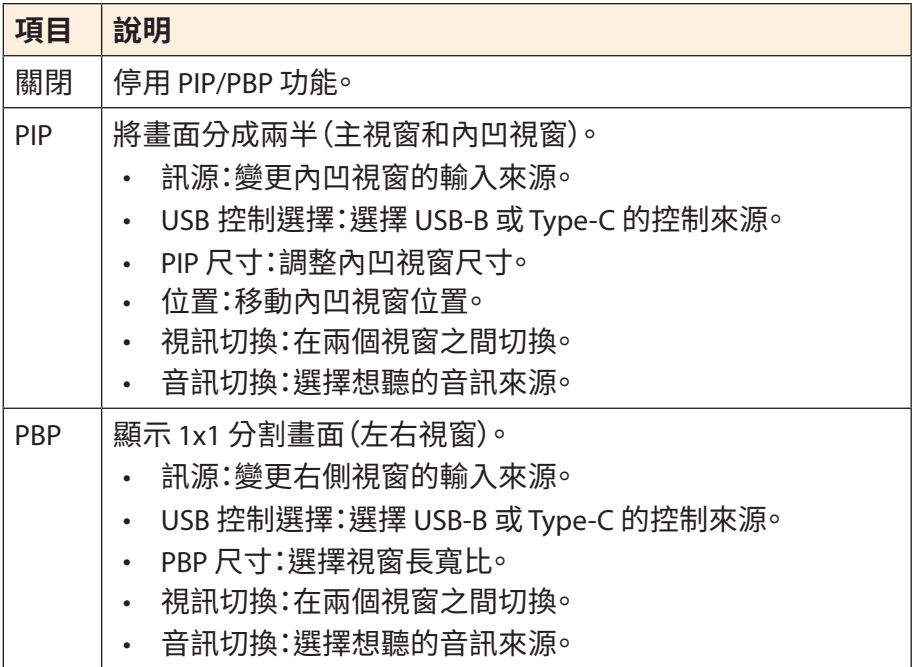

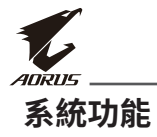

設定系統相關設定。

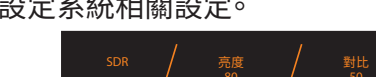

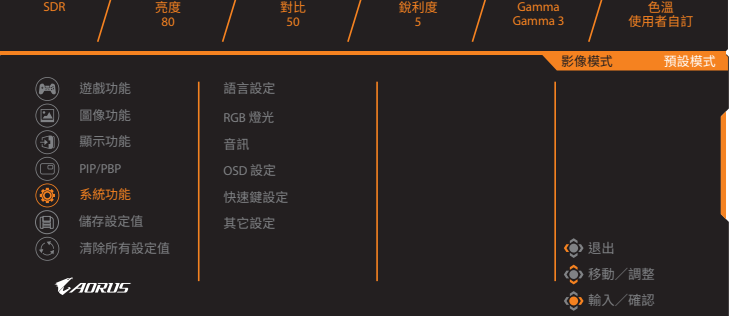

<span id="page-37-0"></span>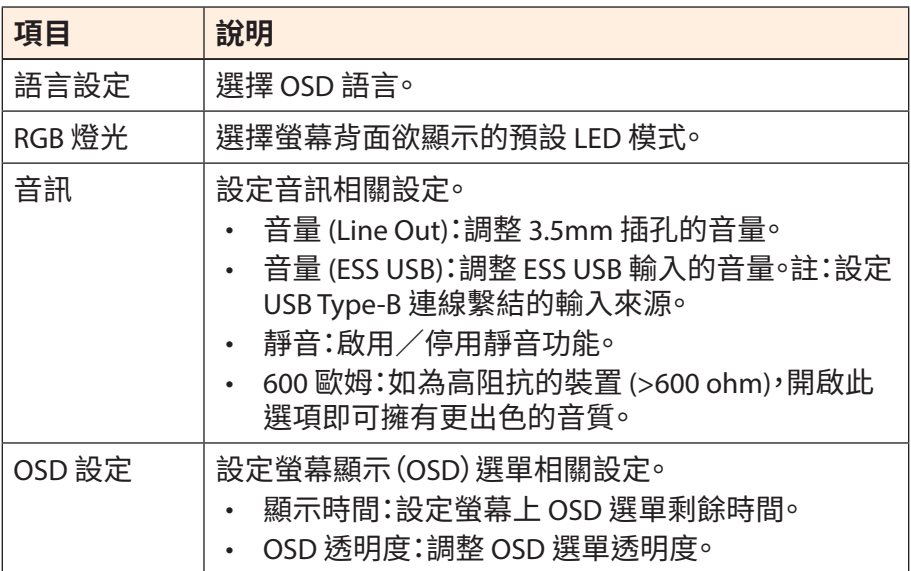

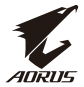

<span id="page-38-0"></span>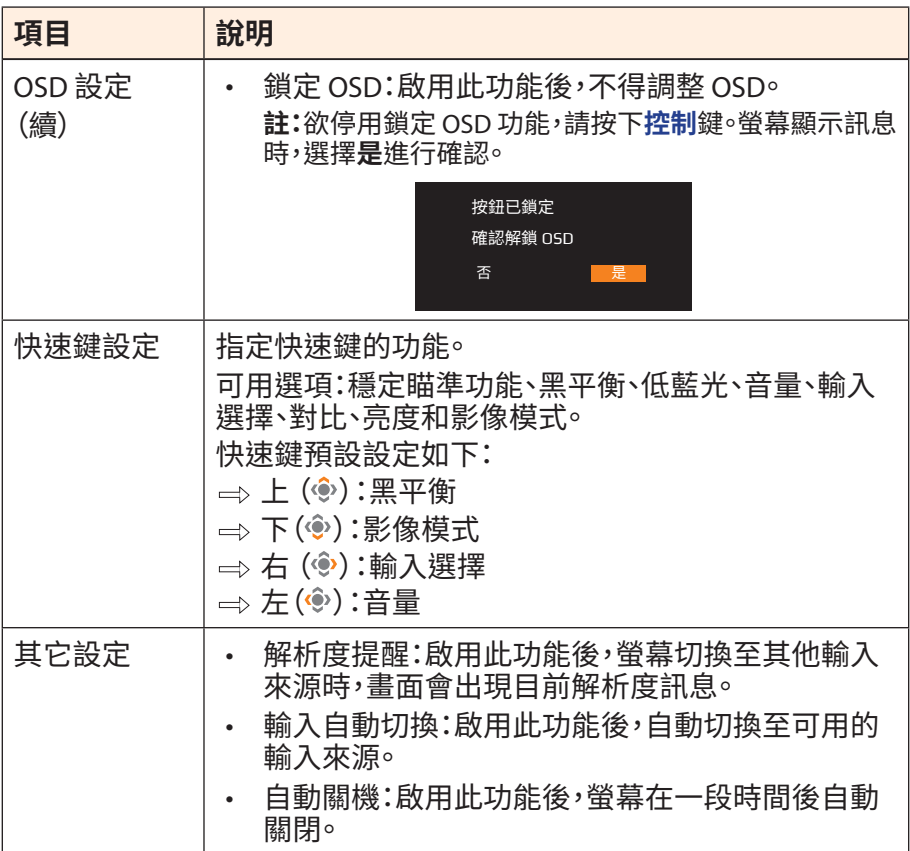

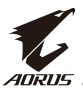

<span id="page-39-0"></span>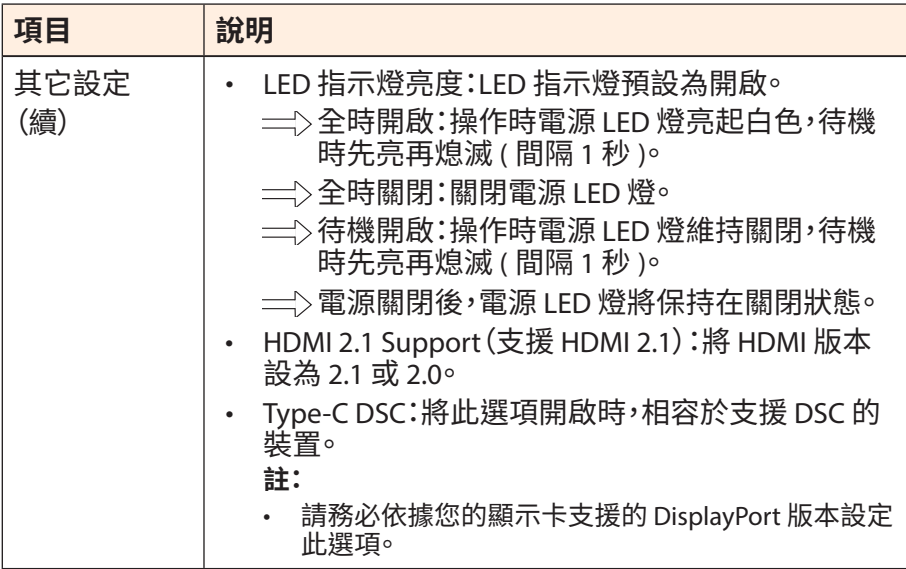

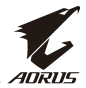

### **儲存設定值**

儲存所有資料。

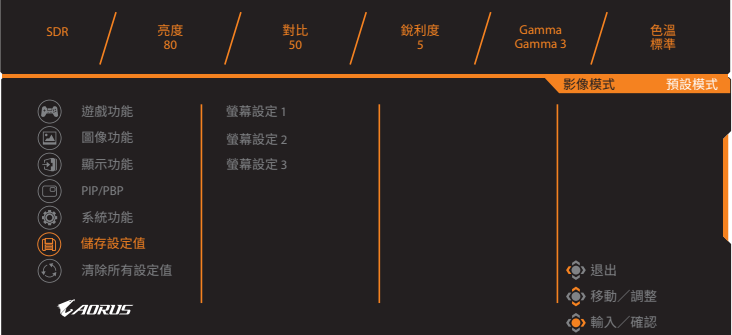

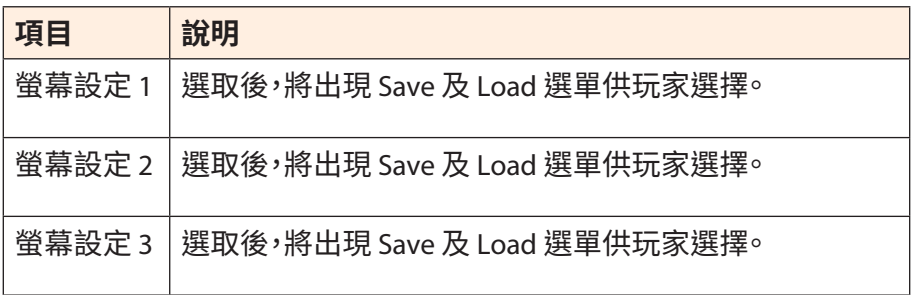

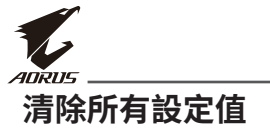

將螢幕還原至原廠設定。

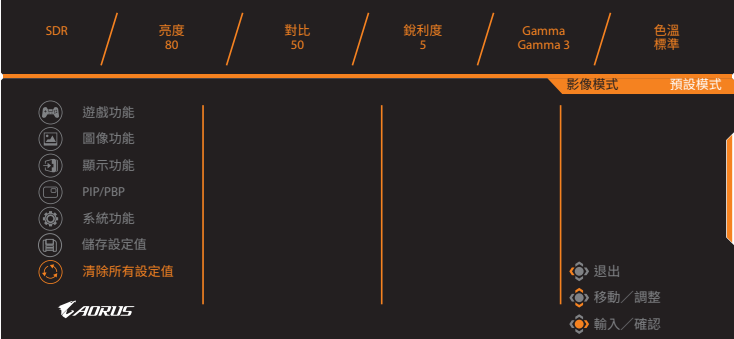

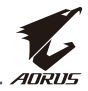

# <span id="page-42-0"></span>**附錄**

## **規格**

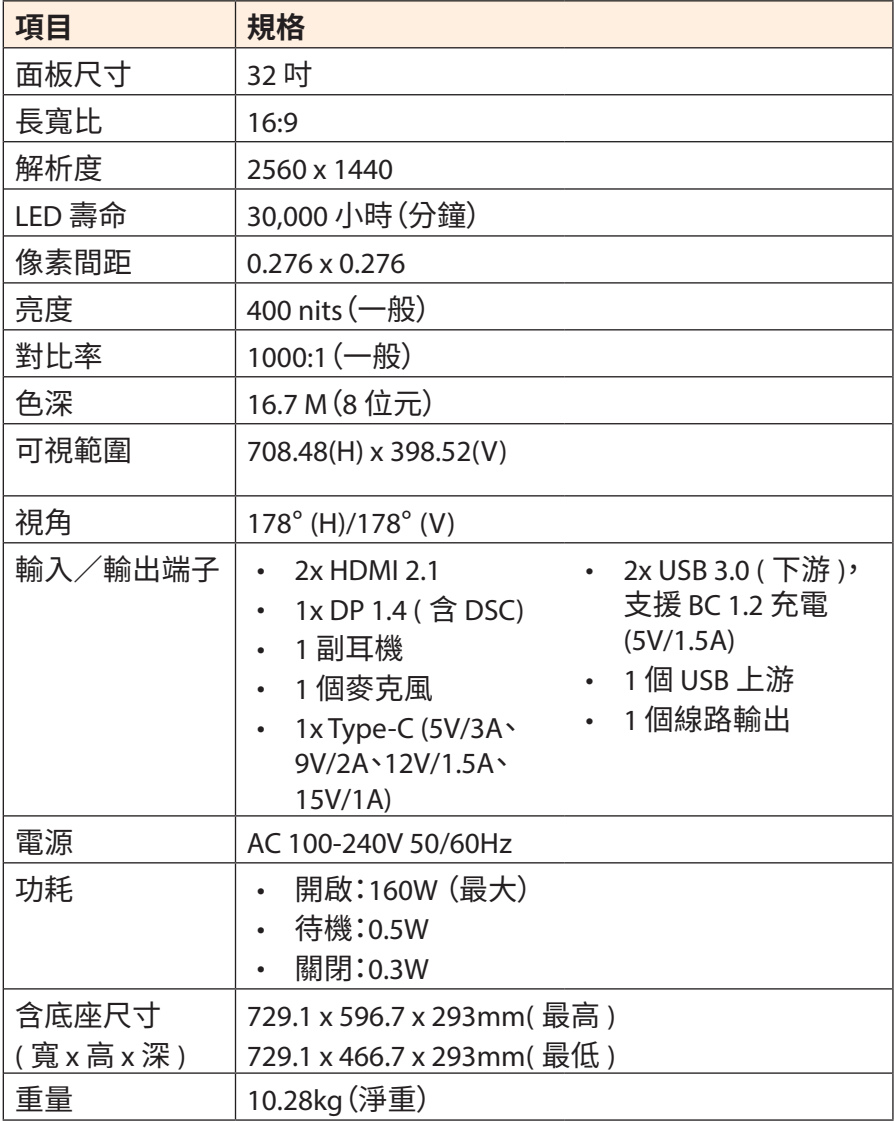

註:規格如有變更,恕不另行通知。

<span id="page-43-0"></span>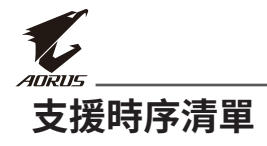

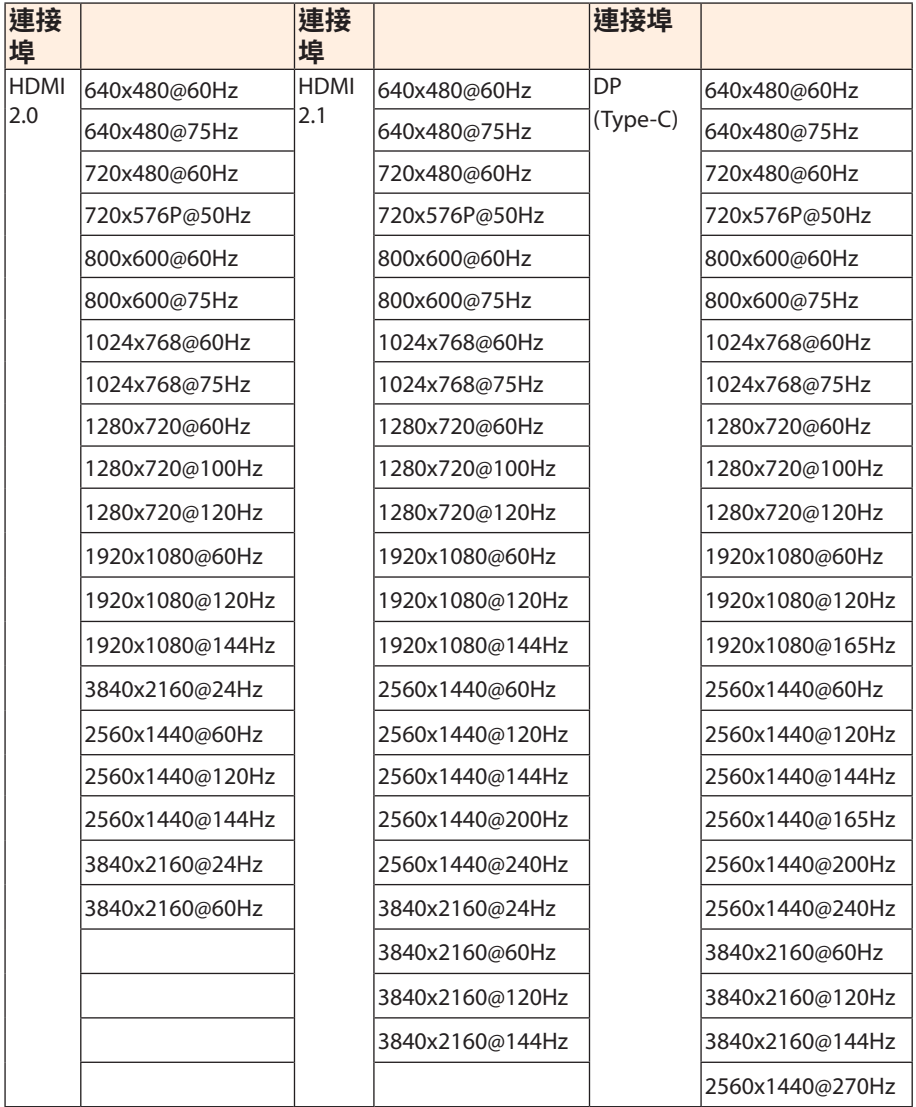

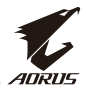

## <span id="page-44-0"></span>**故障排除**

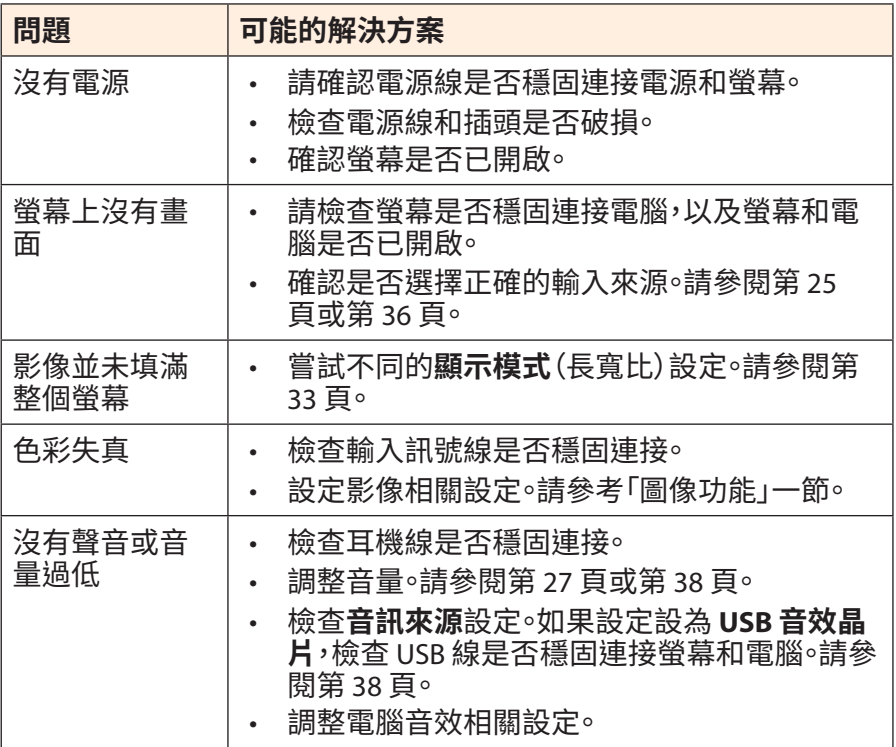

註:如果問題未解決,請連絡我們客服尋求進一步協助。

<span id="page-45-0"></span>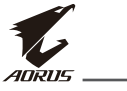

### **基本保養**

螢幕變髒時,請採取下列步驟清潔螢幕:

- 用無塵軟布清潔殘餘灰塵。
- 在軟布上噴灑或塗抹清潔液。用濕布輕輕擦拭螢幕。

#### **註:**

- 請注意,清潔布必須留有少許水分,但水量不能過多。
- 擦拭時,請避免重壓螢幕。
- 酸性或腐蝕性清潔液可能造成螢幕受損。

### **USB 充電注意事項**

下列裝置和 CDP 模式的 BC 1.2 不相容。集線器連接電腦時,無法用 USB 線將這些裝置充電。

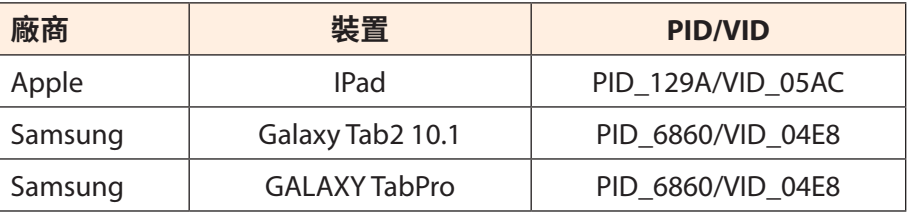

### **GIGABYTE 服務資訊**

如需更多服務資訊,請前往 GIGABYTE 官網:

https://www.gigabyte.com/

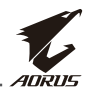

## <span id="page-46-0"></span>**SAFETY INFORMATION**

### **Regulatory Notices**

**United States of America, Federal Communications Commission Statement**

#### **Supplier's Declaration of Conformity 47 CFR § 2.1077 Compliance Information**

Product Name: **LCD monitor**  Trade Name: **GIGABYTE** Model Number: **AORUS FI32Q X**

Responsible Party – U.S. Contact Information: **G.B.T. Inc**. Address: 17358 Railroad street, City Of Industry, CA91748 Tel.: 1-626-854-9338 Internet contact information: https://www.gigabyte.com

#### **FCC Compliance Statement**:

This device complies with Part 15 of the FCC Rules, Subpart B, Unintentional Radiators.

Operation is subject to the following two conditions: (1) This device may not cause harmful interference, and (2) this device must accept any interference received, including interference that may cause undesired operation.

This equipment has been tested and found to comply with the limits for a Class B digital device, pursuant to Part 15 of the FCC Rules. These limits are designed to provide reasonable protection against harmful interference in a residential installation. This equipment generates, uses and can radiate radio frequency energy and, if not installed and used in accordance with manufacturer's instructions, may cause harmful interference to radio communications. However, there is no

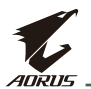

guarantee that interference will not occur in a particular installation. If this equipment does cause harmful interference to radio or television reception, which can be determined by turning the equipment off and on, the user is encouraged to try to correct the interference by one or more of the following measures:

- Reorient or relocate the receiving antenna.
- Increase the separation between the equipment and receiver.
- Connect the equipment to an outlet on a circuit different from that to which the receiver is connected.
- Consult the dealer or an experienced radio/TV technician for help.

#### **Canadian Department of Communications Statement**

This digital apparatus does not exceed the Class B limits for radio noise emissions from digital apparatus set out in the Radio Interference Regulations of the Canadian Department of Communications. This class B digital apparatus complies with Canadian ICES-003.

#### **Avis de conformité à la réglementation d'Industrie Canada**

Cet appareil numérique de la classe B est conforme à la norme NMB-003 du Canada.

#### **European Union (EU) CE Declaration of Conformity**

This device complies with the following directives: Electromagnetic Compatibility Directive 2014/30/EU, Low-voltage Directive 2014/35/ EU, ErP Directive 2009/125/EC, RoHS directive (recast) 2011/65/EU & the 2015/863 Statement.

This product has been tested and found to comply with all essential requirements of the Directives.

#### **European Union (EU) RoHS (recast) Directive 2011/65/EU & the European Commission Delegated Directive (EU) 2015/863 Statement**

GIGABYTE products have not intended to add and safe from hazardous substances (Cd, Pb, Hg, Cr+6, PBDE, PBB, DEHP, BBP, DBP and DIBP). The parts and components have been carefully selected to meet RoHS requirement. Moreover, we at GIGABYTE are continuing our efforts to develop products that do not use internationally banned toxic chemicals.

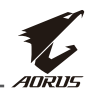

#### **European Union (EU) Community Waste Electrical & Electronic Equipment (WEEE) Directive Statement**

GIGABYTE will fulfill the national laws as interpreted from the 2012/19/ EU WEEE (Waste Electrical and Electronic Equipment) (recast) directive. The WEEE Directive specifies the treatment, collection, recycling and disposal of electric and electronic devices and their components. Under the Directive, used equipment must be marked, collected separately, and disposed of properly.

#### **WEEE Symbol Statement**

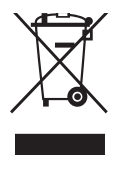

The symbol shown below is on the product or on its packaging, which indicates that this product must not be disposed of with other waste. Instead, the device should be taken to the waste collection centers for activation of the treatment, collection, recycling and disposal procedure..

For more information about where you can drop off your waste equipment for recycling, please contact your local government office, your household waste disposal service or where you purchased the product for details of environmentally safe recycling.

#### **End of Life Directives-Recycling**

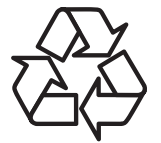

The symbol shown below is on the product or on its packaging, which indicates that this product must not be disposed of with other waste. Instead, the device should be taken to the waste collection centers for activation of the treatment, collection, recycling and disposal procedure.

#### **Déclaration de Conformité aux Directives de l'Union européenne (UE)**

Cet appareil portant la marque CE est conforme aux directives de l'UE suivantes: directive Compatibilité Electromagnétique 2014/30/UE, directive Basse Tension 2014/35/UE, directive 2009/125/CE en matière d'écoconception, la directive RoHS II 2011/65/UE & la déclaration 2015/863.

La conformité à ces directives est évaluée sur la base des normes européennes harmonisées applicables.

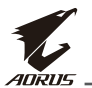

#### **European Union (EU) CE-Konformitätserklärung**

Dieses Produkte mit CE-Kennzeichnung erfüllen folgenden EU-Richtlinien: EMV-Richtlinie 2014/30/EU, Niederspannungsrichtlinie 2014/30/EU, Ökodesign-Richtlinie 2009/125/EC, RoHS-Richtlinie 2011/65/EU erfüllt und die 2015/863 Erklärung.

Die Konformität mit diesen Richtlinien wird unter Verwendung der entsprechenden Standards zurEuropäischen Normierung beurteilt.

#### **CE declaração de conformidade**

Este produto com a marcação CE estão em conformidade com das seguintes Diretivas UE: Diretiva Baixa Tensão 2014/35/EU; Diretiva CEM 2014/30/EU; Diretiva Conceção Ecológica 2009/125/CE; Diretiva RSP 2011/65/UE e a declaração 2015/863.

A conformidade com estas diretivas é verificada utilizando as normas europeias harmonizadas.

#### **CE Declaración de conformidad**

Este producto que llevan la marca CE cumplen con las siguientes Directivas de la Unión Europea: Directiva EMC 2014/30/EU, Directiva de bajo voltaje 2014/35/EU, Directiva de Ecodiseño 2009/125/EC, Directiva RoHS 2011/65/EU y la Declaración 2015/863.

El cumplimiento de estas directivas se evalúa mediante las normas europeas armonizadas.

#### **Deklaracja zgodności UE Unii Europejskiej**

Urządzenie jest zgodne z następującymi dyrektywami: Dyrektywa kompatybilności elektromagnetycznej 2014/30/UE, Dyrektywa niskonapięciowej 2014/35/UE, Dyrektywa ErP 2009/125/WE, Dyrektywa RoHS 2011/65/UE i dyrektywa2015/863.

Niniejsze urządzenie zostało poddane testom i stwierdzono jego zgodność z wymaganiami dyrektywy.

### **ES Prohlášení o shodě**

Toto zařízení splňuje požadavky Směrnice o Elektromagnetické kompatibilitě 2014/30/EU, Směrnice o Nízkém napětí 2014/35/EU, Směrnice ErP 2009/125/ES, Směrnice RoHS 2011/65/EU a 2015/863.

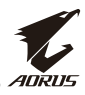

Tento produkt byl testován a bylo shledáno, že splňuje všechny základní požadavky směrnic.

#### **EK megfelelőségi nyilatkozata**

A termék megfelelnek az alábbi irányelvek és szabványok követelményeinek, azok a kiállításidőpontjában érvényes, aktuális változatában: EMC irányelv 2014/30/EU, Kisfeszültségű villamos berendezésekre vonatkozó irányelv2014/35/EU, Környezetbarát tervezésről szóló irányelv 2009/125/EK, RoHS irányelv 2011/65/EU és 2015/863.

#### **Δήλωση συμμόρφωσης ΕΕ**

Είναι σε συμμόρφωση με τις διατάξεις των παρακάτω Οδηγιών της Ευρωπαϊκής Κοινότητας: Οδηγία 2014/30/ΕΕ σχετικά με την ηλεκτρομαγνητική συμβατότητα, Οοδηγία χαμηλή τάση 2014/35/EU, Οδηγία 2009/125/ΕΚ σχετικά με τον οικολογικό σχεδιασμό, Οδηγία RoHS 2011/65/ΕΕ και 2015/863.

Η συμμόρφωση με αυτές τις οδηγίες αξιολογείται χρησιμοποιώντας τα ισχύοντα εναρμονισμένα ευρωπαϊκά πρότυπα.

#### **Japan Class 01 Equipment Statement**

#### **安全にご使用いただくために**

接地接続は必ず電源プラグを電源につなぐ前に行って下さい。 また、接地接続を外す場合は、必ず電源プラグを電源から切り離し てから行って下さい。

#### **Japan VCCI Class B Statement**

#### **クラス B VCCI 基準について**

この装置は、クラス B 情報技術装置です。この装置は、家庭環境で使用すること を目的としていますが、この装置がラジオやテレビジョン受信機に近接して使用 されると、受信障害を引き起こすことがあります。 取扱説明書に従って正しい取り扱いをして下さい。

VCCI-B

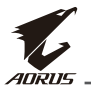

#### **China RoHS Compliance Statement**

中国《废弃电器电子产品回收处理管理条例》提示性说明

为了更好地关爱及保护地球,当用户不再需要此产品或产品寿命终止 时,请遵守国家废弃电器电子产品回收处理相关法律法规,将其交给 当地具有国家认可的回收处理资质的厂商进行回收处理。

#### 环保使用期限

#### **Environment-friendly use period**

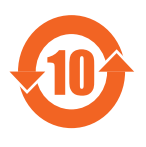

此标识指期限(十年),电子电气产品中含有的有 害物质在正常使用的条件下不会发生外泄或突变, 电子电气产品用户使用该电子电气产品不会对环境 造成严重污染或对其人身、财产造成严重损害的期 限。

#### 产品中有害物质名称及含量 :

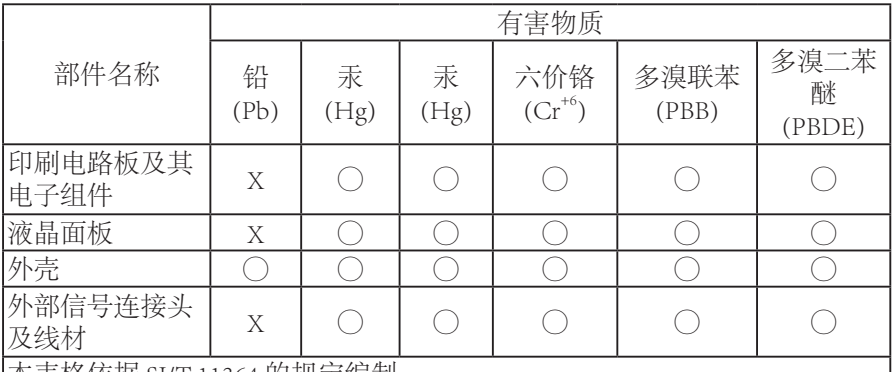

本表格依据 SJ/T 11364 的规定编制。

This table is prepared in compliance with the requirements of SJ/T 11364

○ : 表示该有害物质在该部件所有均质材料中的含量均在 GB/T 26572 规定的 限量要求以下。

X: 表示该有害物质至少在该部件的某一均质材料中的含量超出 GB/T 26572 规定的限量要求。

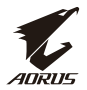

#### **限用物質含有情況標示聲明書**

#### **Declaration of the Presence Condition of the Restricted Substances Marking**

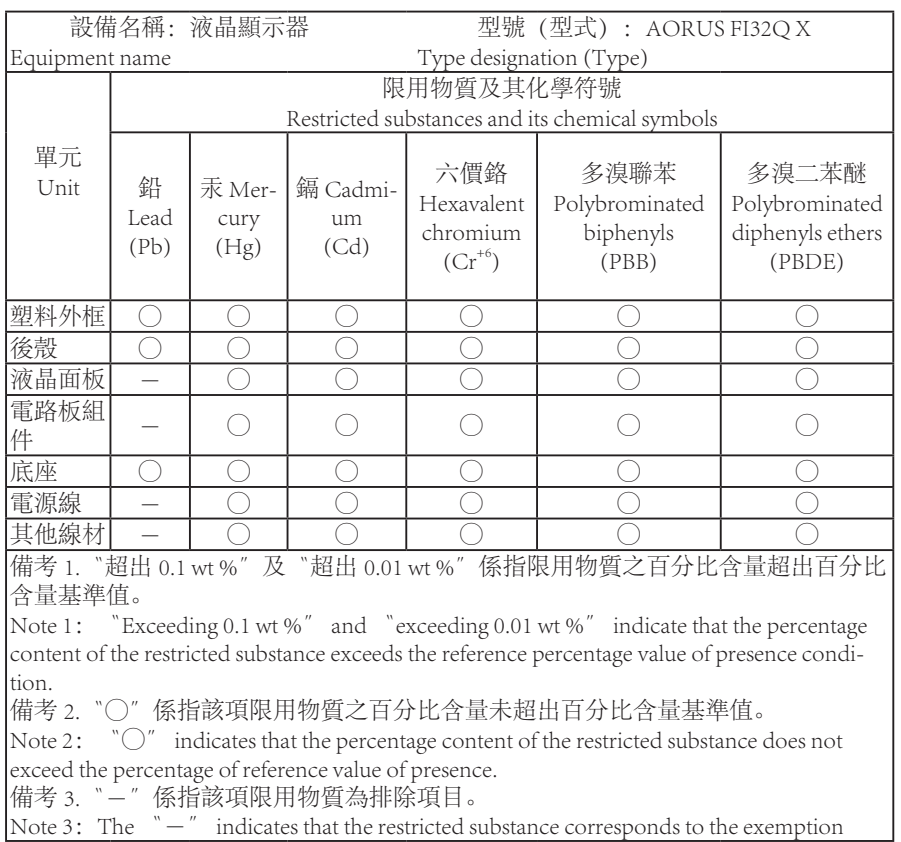